This document is a draft and subject to change

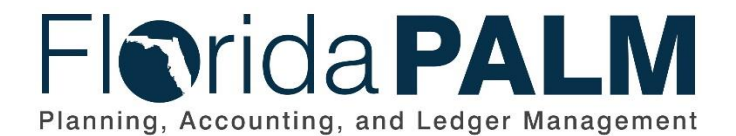

**Department of Financial Services**

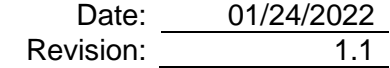

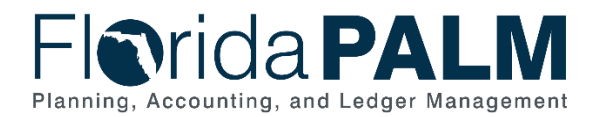

# **Revision History**

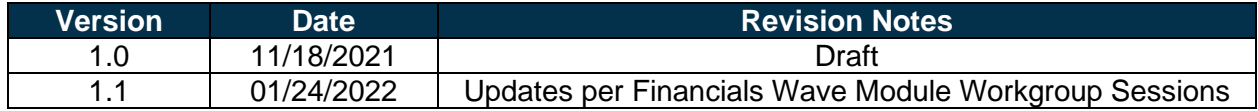

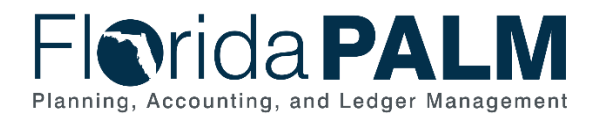

# **Table of Contents**

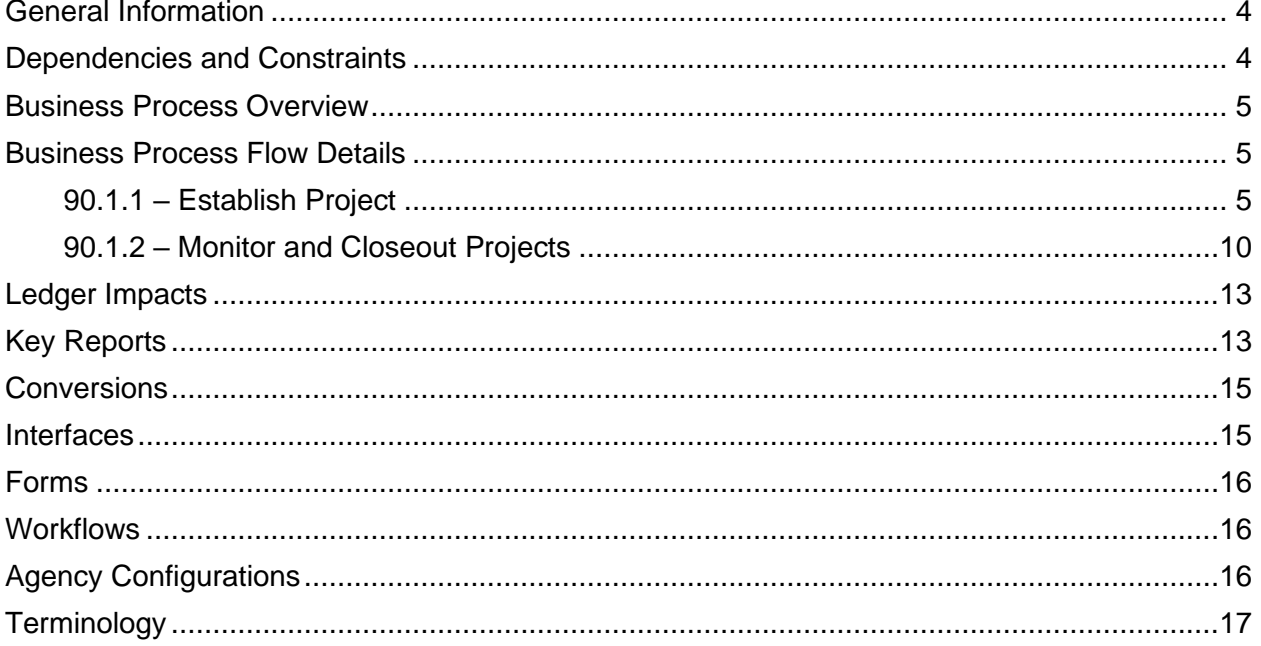

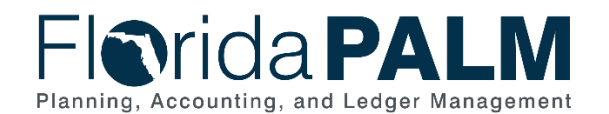

# <span id="page-3-0"></span>General Information

This document describes and depicts the process steps and supporting information for the identified State of Florida financial management business process. This information should be read in conjunction with the Business Process Flow Diagrams.

The Dependencies and Constraints section describes any conditions or criteria that impact how or when the business process should be executed. These could be set within Florida PALM or from external sources (i.e., Law or Rule).

The Business Process Overview section summarizes the business process and provides context for understanding the objectives and desired outcomes of the described business process.

Within the Business Process Flow Details section, included for each process step are:

- **Process Step ID** A unique number assigned to each process step, which corresponds to the Business Process Flow Diagram
- **Process Step Title** A short description assigned to each process step, which corresponds to the Business Process Flow Diagram
- **Description of Process** A detailed narrative description of the process step, which provides additional information and context for understanding the process step

Florida PALM screenshots are included within the sections following the Business Process Flow Diagrams to allow connections to be made from specific business subprocess steps to screens within Florida PALM.

Also described below are the Ledger Impacts, Interfaces and Key Reports, which are displayed as icons on the Business Process Flow Diagrams. Ledger Impacts describe where there is an update to one of the ledgers used to track activity for accounting, budget management, or financial reporting purposes. Reports describe where a report is identified to be produced at a particular process step or is used to support the completion of a process step. Interface IDs are provided for each interface identified on the Business Process Flow Diagrams.

Tables are included to identify the Conversions, Forms, Workflows, and Stakeholder Configurations related to this Business Process. These items may not be included within the Business Flow Diagrams, however, these items are important elements of each Business Process as a whole.

Finally, included in the Terminology section are definitions of terms to help the reader to better understand the document. These are terms that are used within this document that may be new or that require a description for common understanding.

# <span id="page-3-1"></span>**Dependencies and Constraints**

- Expense transactions that utilize a Fixed Capital Outlay (FCO) Category (14\*\*\*\*, 08\*\*\*\*) will require a valid Project ChartField value to be included on the transaction.
- Agencies will establish Sponsored Projects within the Grants Module
- Projects require at least one activity to be established
- State agencies are responsible for maintaining accounting records necessary for the effective management of their programs and functions

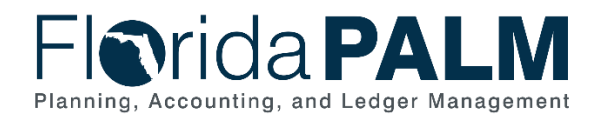

Department of Financial Services *Standardized Business Process Model* 90.1 Create and Maintain Projects

### <span id="page-4-0"></span>**Business Process Overview**

This business process addresses the set up and maintenance of Projects and the associated Project ChartField for fiscal management. This business process is within the Project and Grants Management (PGM) Business Grouping. PGM includes a collection of business processes which:

- Manage reporting and analysis of Operating and Capital Projects;
- Manage administration of Grant Awards and associated Sponsored Projects; and
- Support F&A (indirect costs) processing, Sponsor billing and Federal Financial Reporting.

This business process supports the establishment and identification of operating and capital projects which are not related to a grant, referred to as Non-Sponsored Projects. This process also supports tracking of expense and revenue transactions for reporting and analysis purposes.

The business subprocesses include:

- 90.1.1 Establish Project
- 90.1.2 Monitor and Closeout Project

Florida PALM Project Costing module consists of additional Project Specific ChartFields that can be used on a transaction to further classify and categorize a project transaction. These fields include Project Source Type, Project Category, and Project Subcategory. Users will use these and other Project Costing specific fields, to report on project budgets, costs, and revenue.

Sponsored Projects, or projects related to a Grant, are established within the Grants module. These projects can be viewed and reported on via the Project Costing and Grants modules, however, Sponsored Projects information are maintained through the Project Costing module, while their budget details are maintained within the Grants module.

#### <span id="page-4-1"></span>**Business Process Flow Details**

The tables below describe steps in each business subprocess as reflected on the Business Process Flow Diagrams. The tables also reflect information associated with each step describing the intent of the specific process.

The Business Process Flow Diagrams use horizontal swim lanes to depict where activities are performed by different parties or systems. Each swim lane is titled with a role, either an agency based or within Department of Financial Services (DFS), and in some cases, are representative of an external entity or system. The swim lanes may change from page to page within a single business subprocess as more or fewer roles are required to execute sections of the business subprocess. Optionally, the process flow diagram may reflect vertical swim lanes to further designate information such as systems or time intervals.

# <span id="page-4-2"></span>90.1.1 – Establish Project

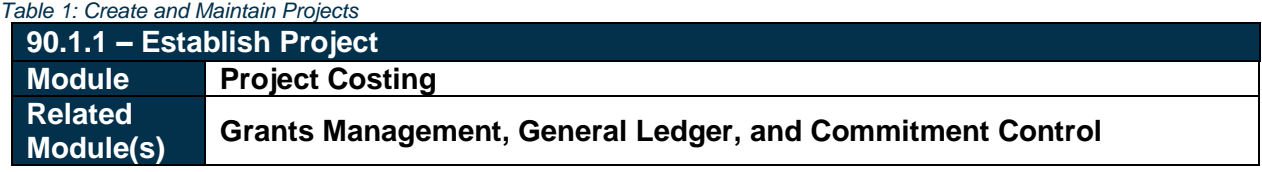

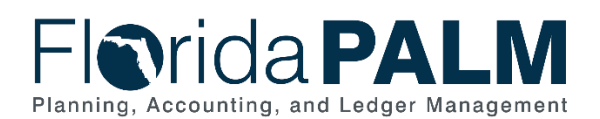

### Department of Financial Services *Standardized Business Process Model*

90.1 Create and Maintain Projects

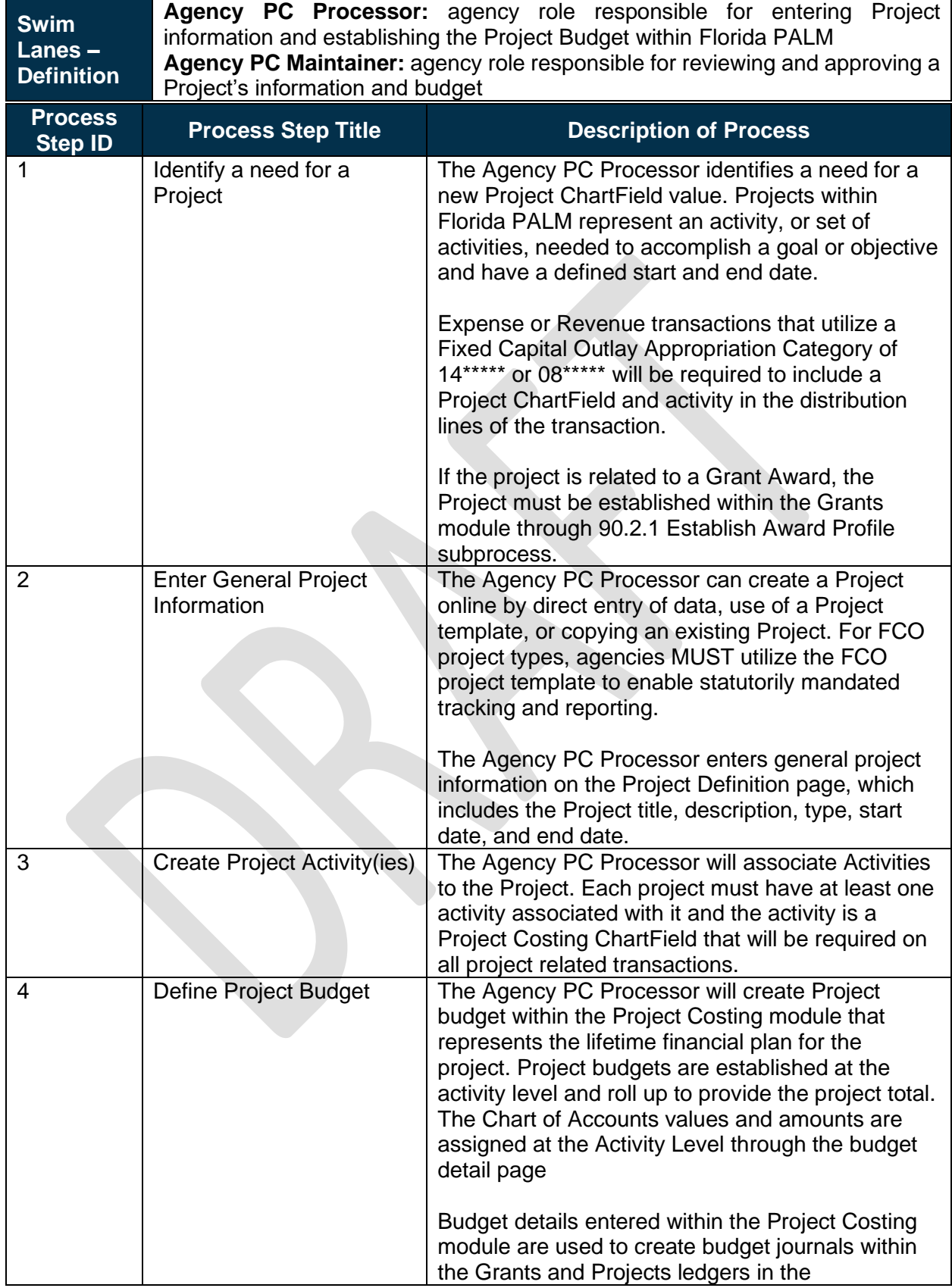

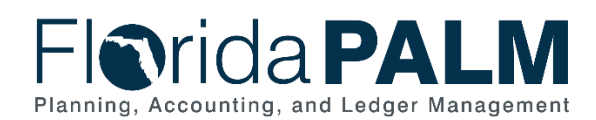

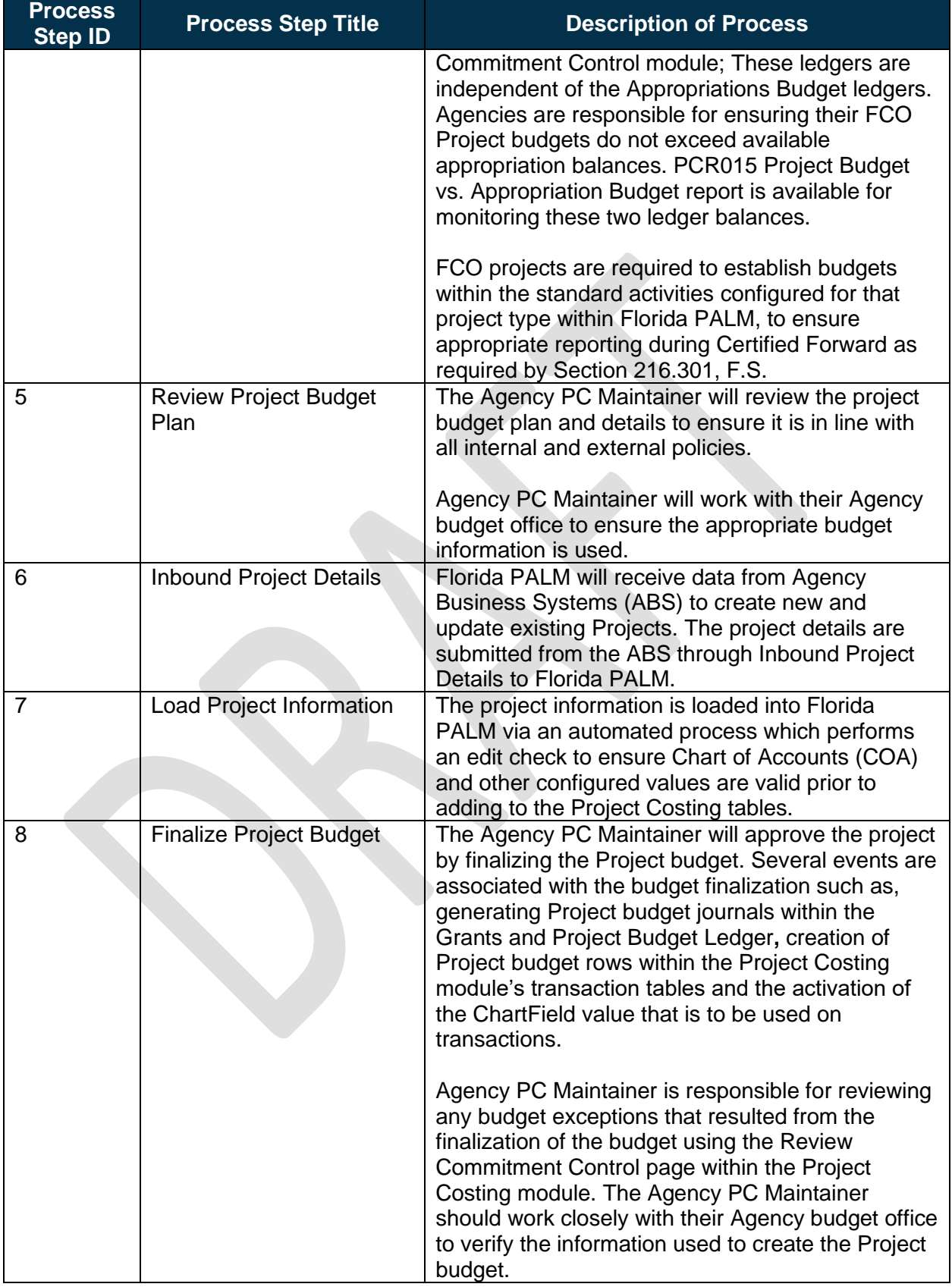

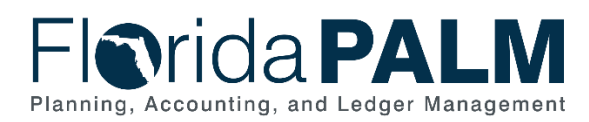

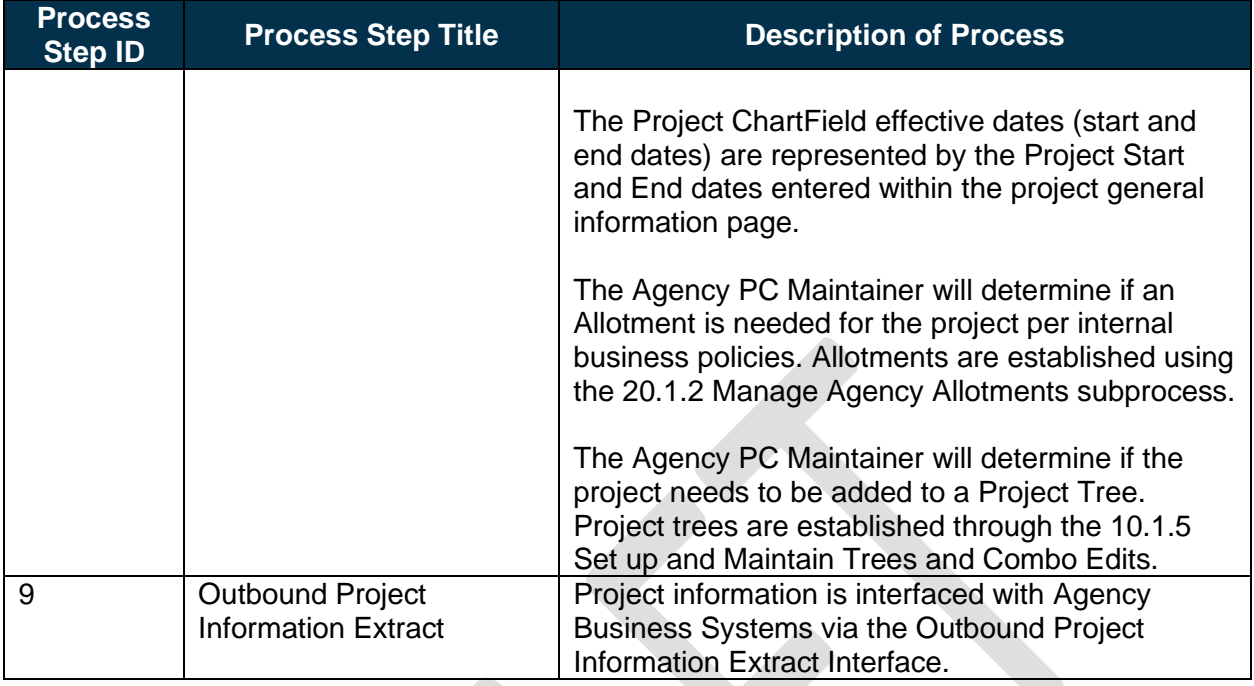

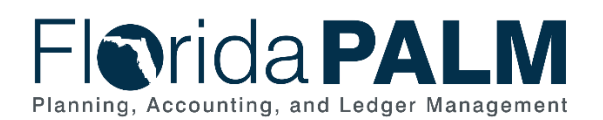

#### Department of Financial Services *Standardized Business Process Model* 90.1 Create and Maintain Projects

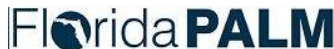

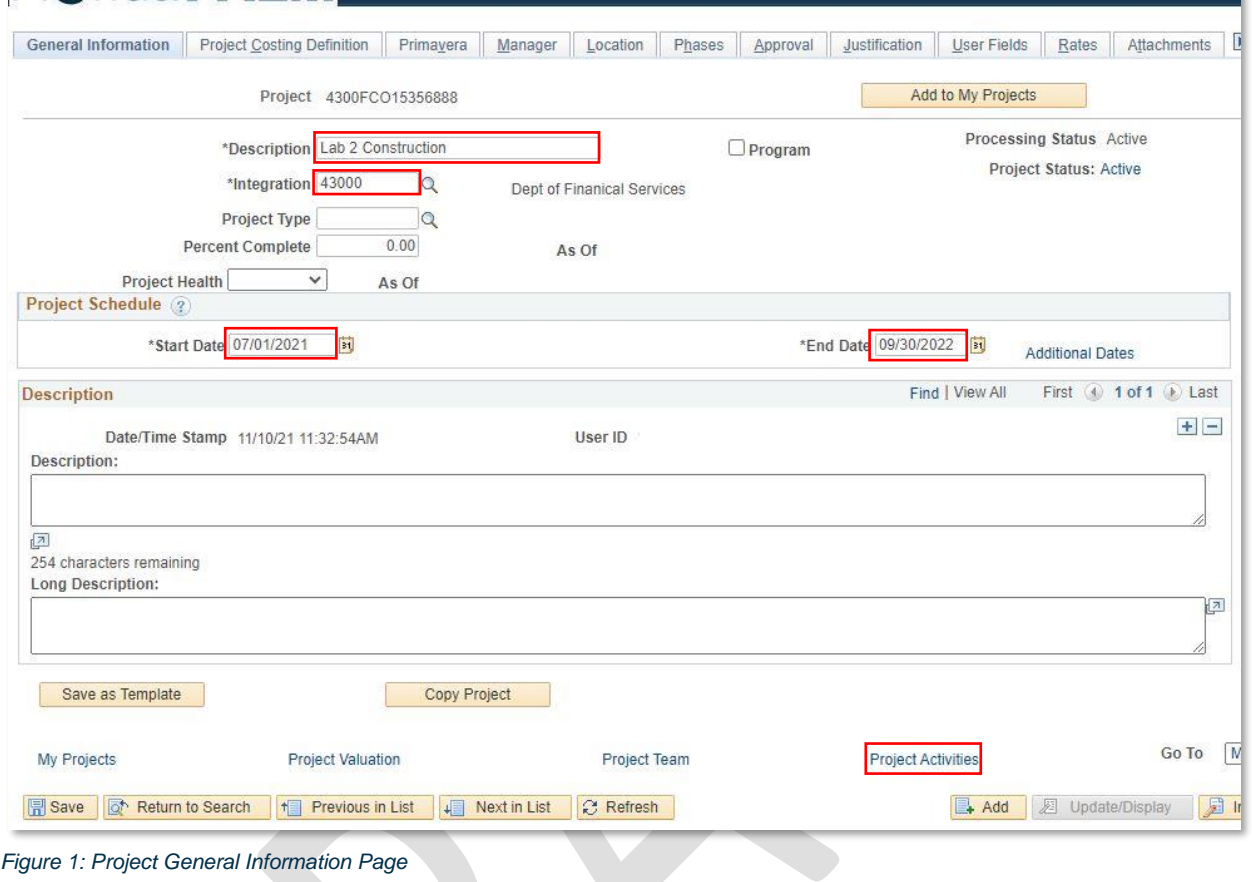

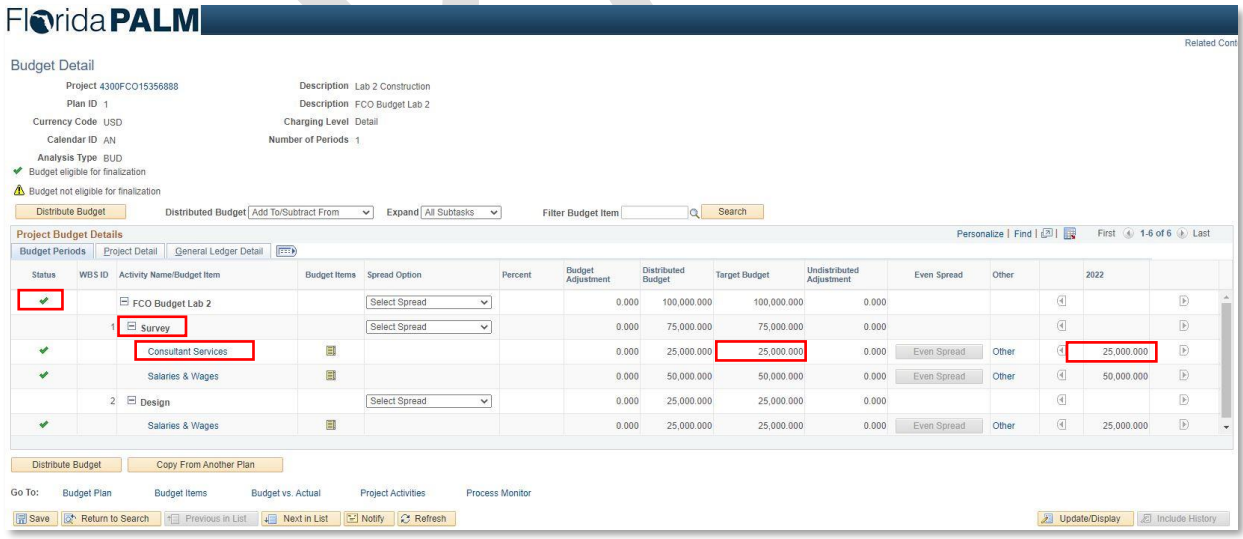

*Figure 2: Project Budget Periods Page*

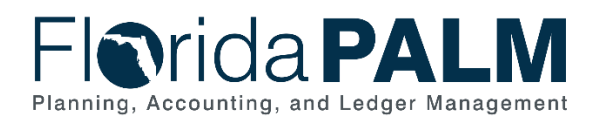

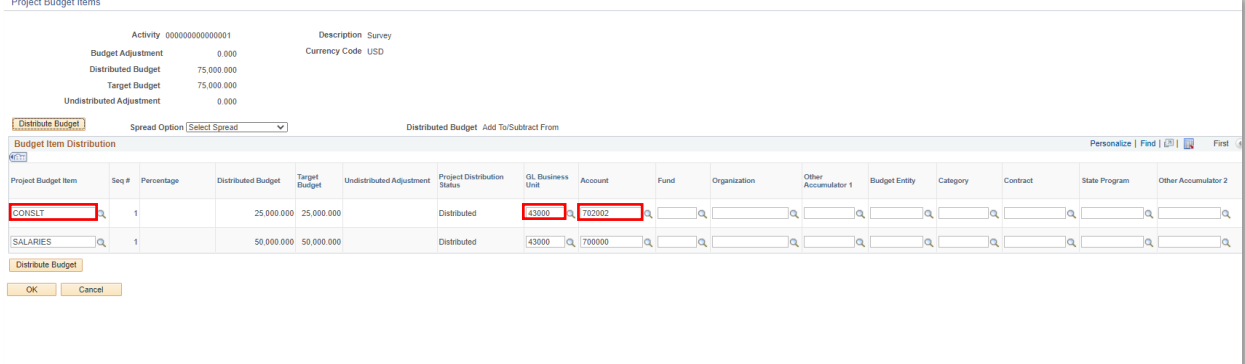

*Figure 3: General Ledger Detail Page*

# <span id="page-9-0"></span>90.1.2 – Monitor and Closeout Projects

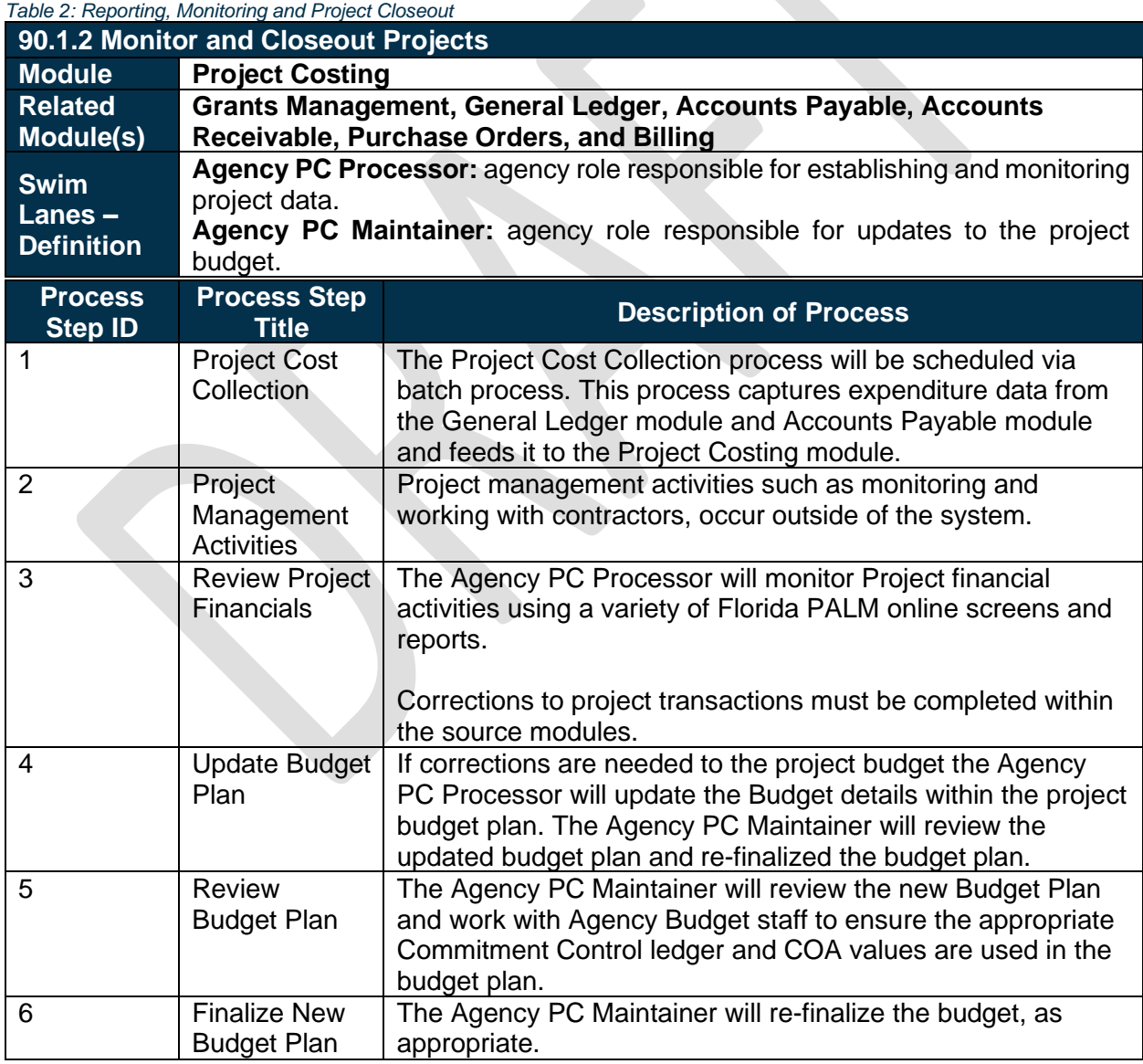

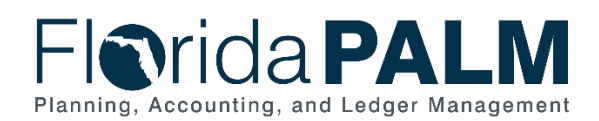

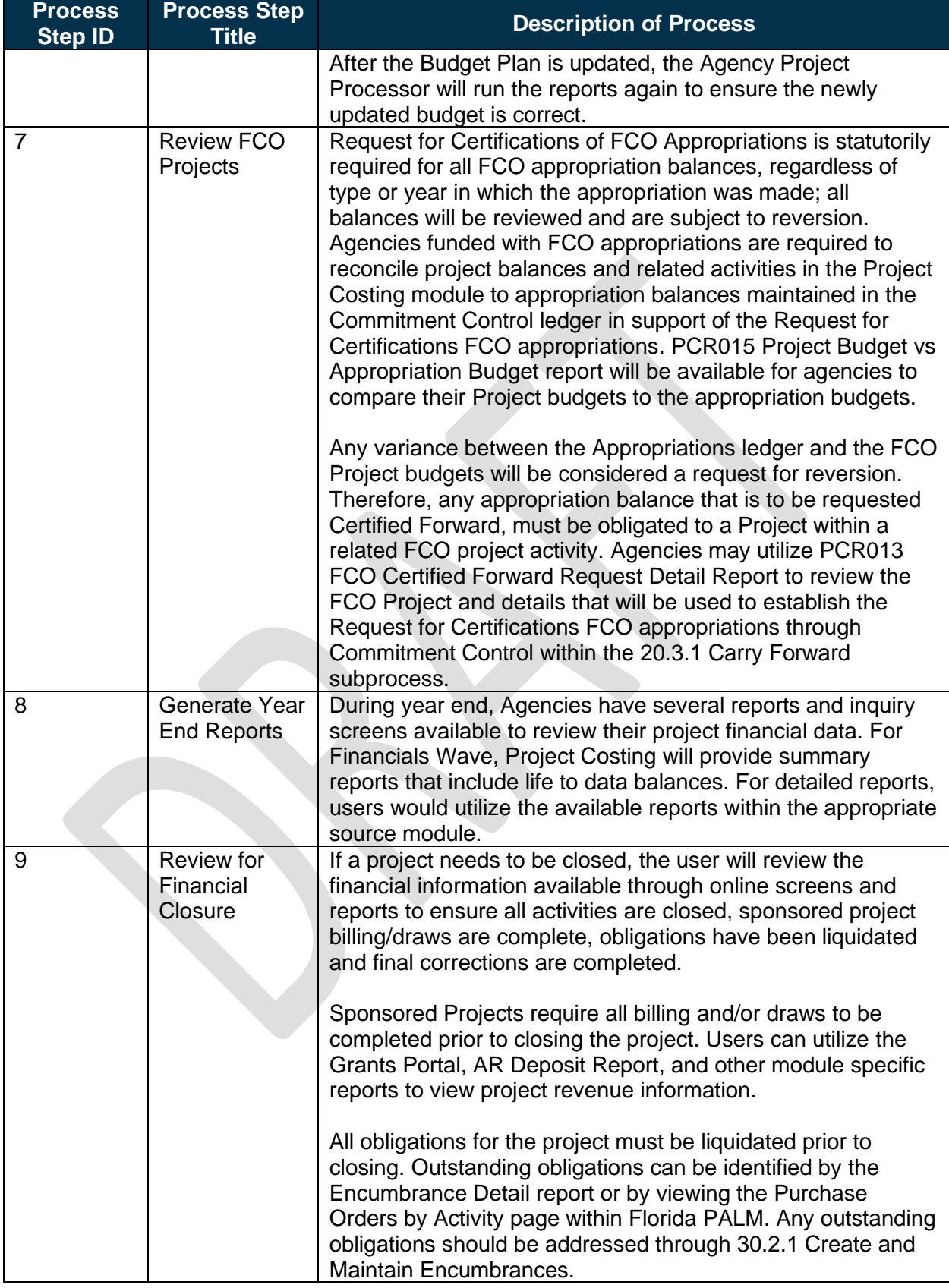

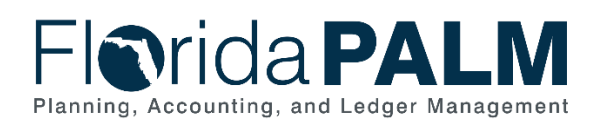

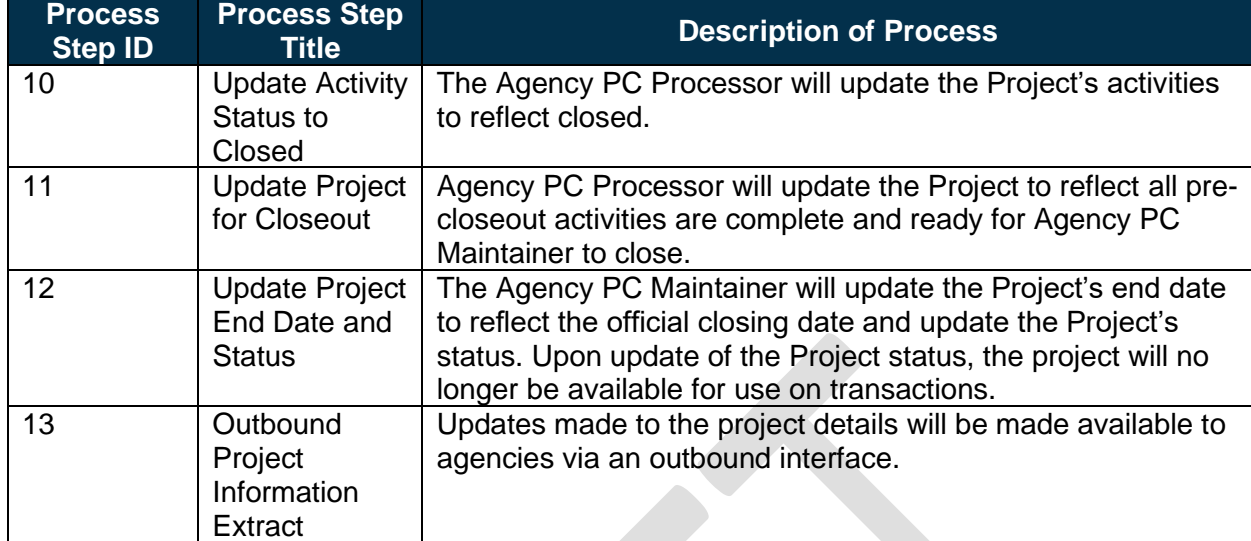

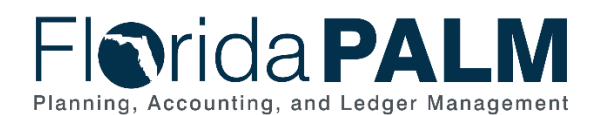

# <span id="page-12-0"></span>**Ledger Impacts**

*Table 3: Ledger Impacts Included on Business Process Flow Diagrams*

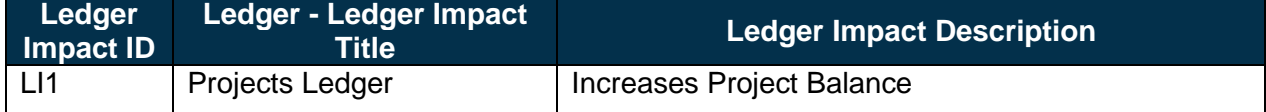

# <span id="page-12-1"></span>**Key Reports**

*Table 4: Reports Included on Business Process Flow Diagrams*

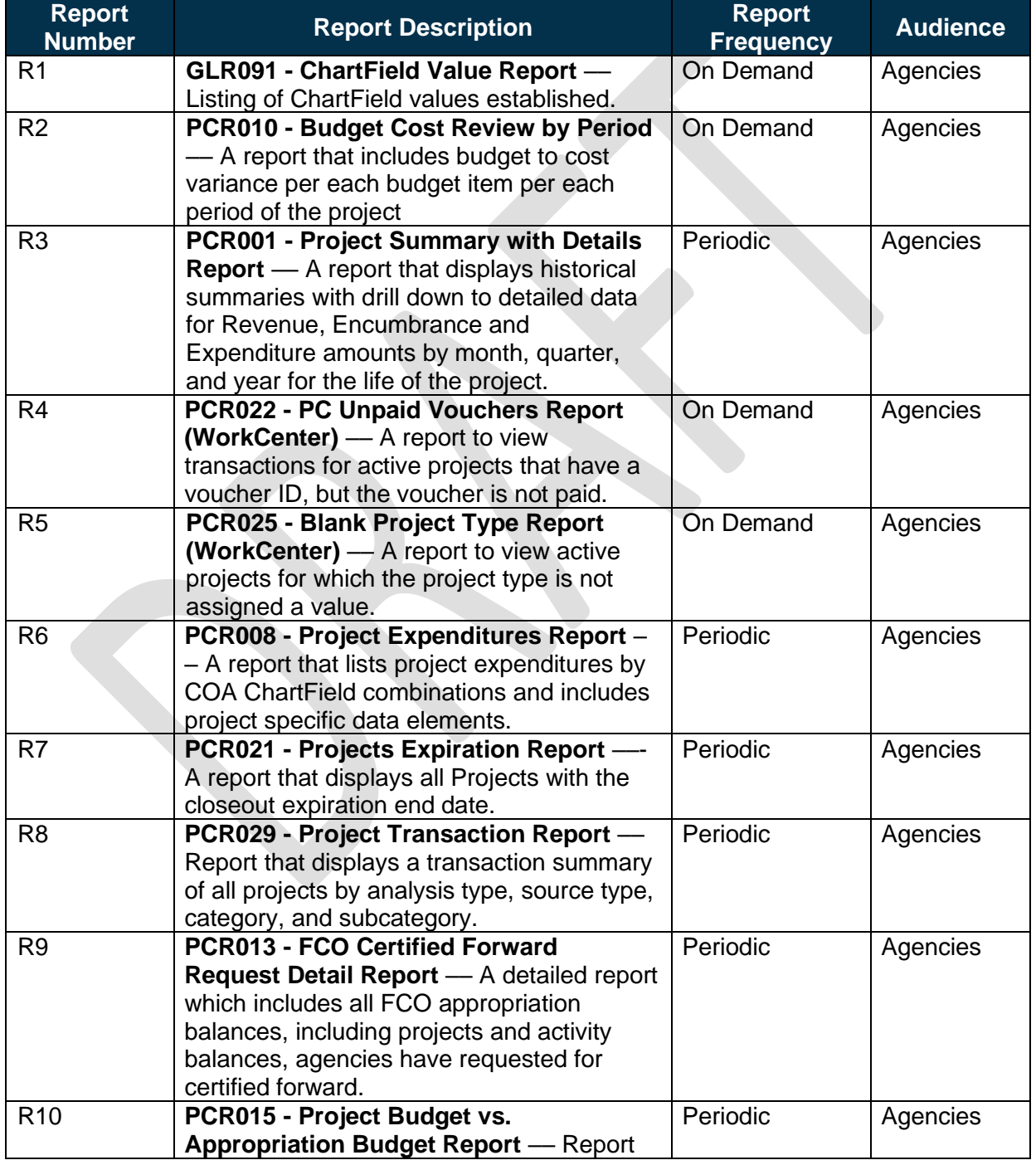

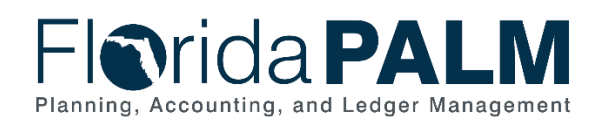

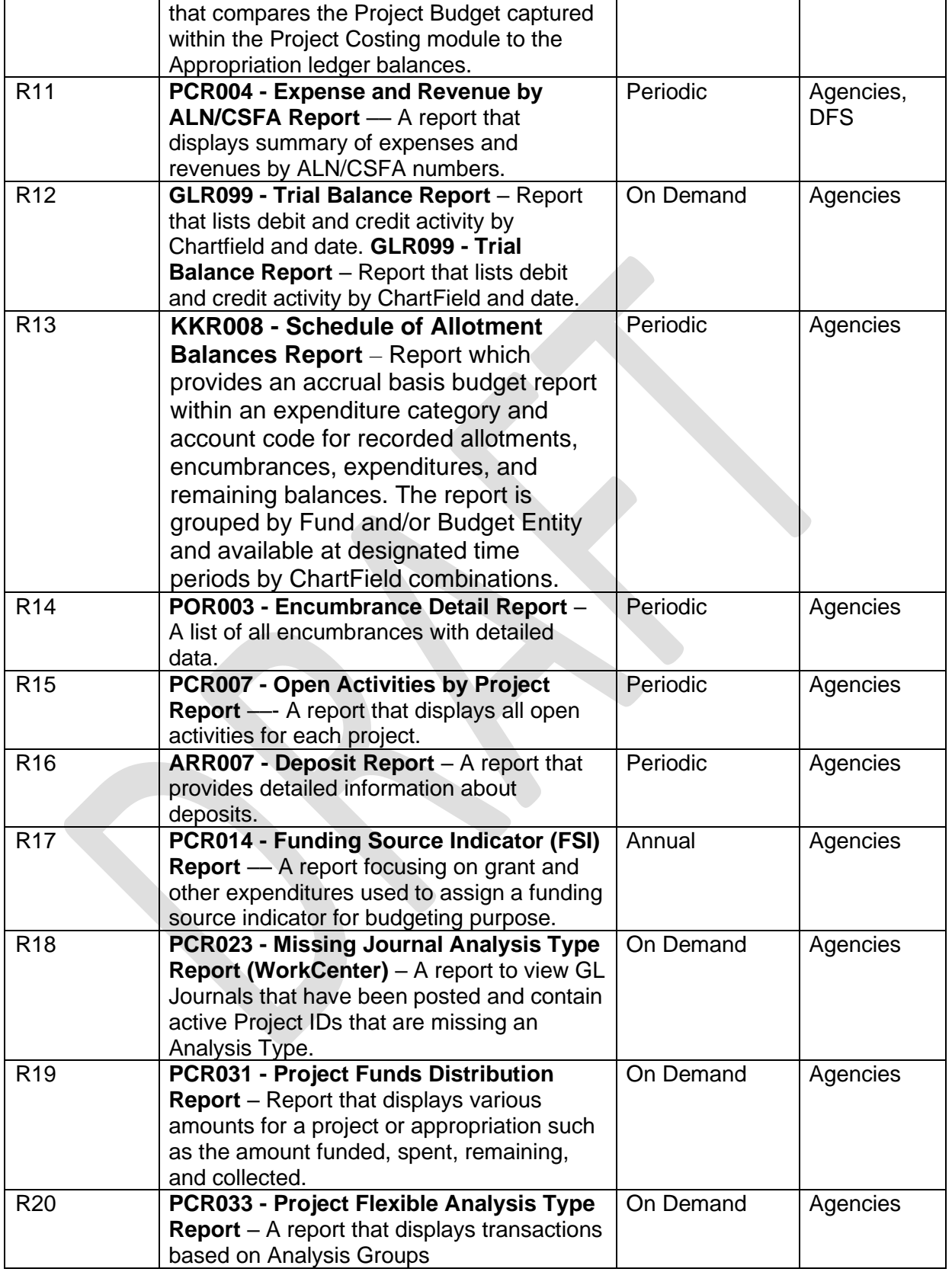

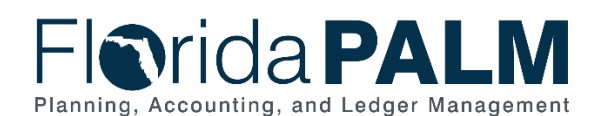

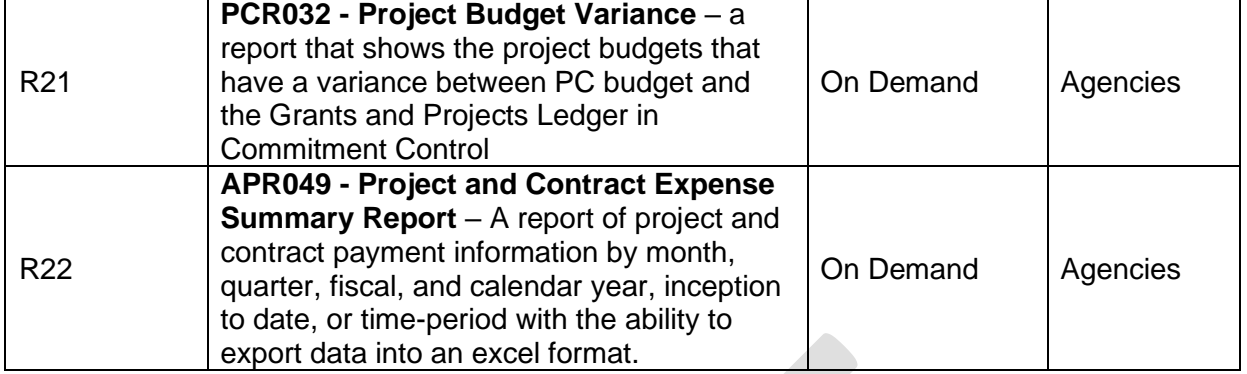

Note: A complete list of reports may be found in the [Reports Catalog](https://app.smartsheet.com/b/publish?EQBCT=a8d51896f0144ef6a87314b3c7824ba5)<sup>1</sup>.

### <span id="page-14-0"></span>**Conversions**

*Table 5: Data Converted from External System to Florida PALM*

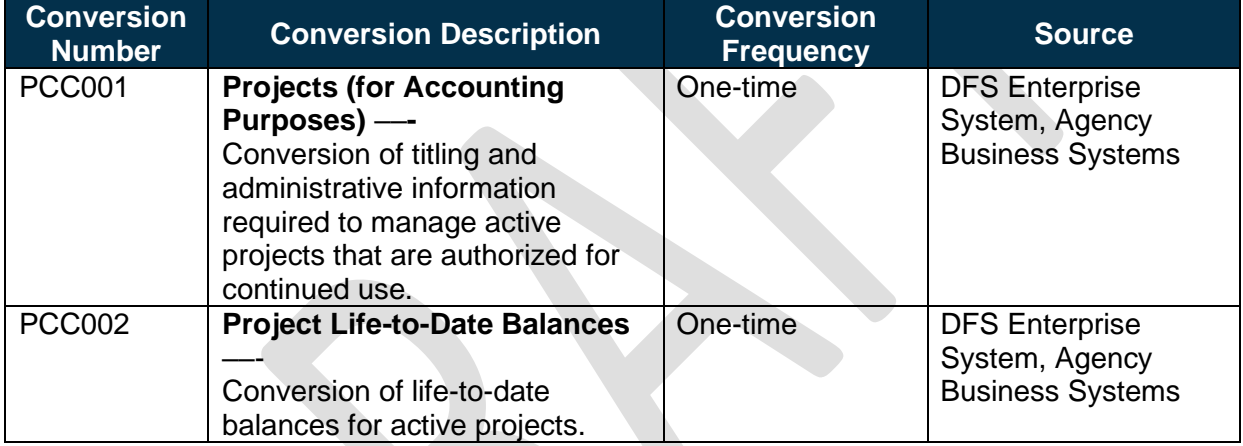

Note: A complete list of conversions may be found in the [Catalog of Conversion Offerings](https://app.smartsheet.com/dashboards/xW9gQgMRP6w5pfRGMQGjh4wvP676gf2h4mf57hP1)<sup>2</sup>. This is a protected publication that requires login. If your business or technical teams do not currently have access to the Smartsheet Florida PALM Dashboard, contact your Readiness Coordinator to request their access.

### <span id="page-14-1"></span>**Interfaces**

*Table 6: Interfaces Included on Business Process Flow Diagrams*

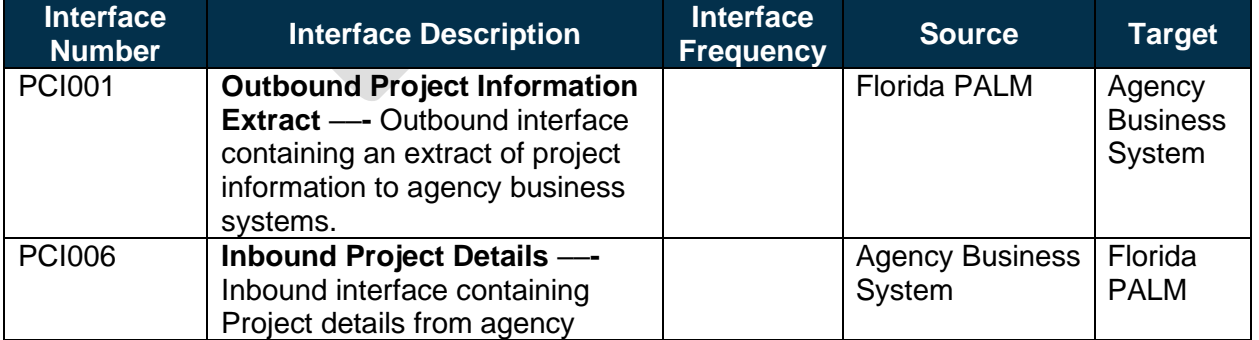

<sup>1</sup><https://app.smartsheet.com/b/publish?EQBCT=a8d51896f0144ef6a87314b3c7824ba5>

<sup>2</sup> <https://app.smartsheet.com/dashboards/xW9gQgMRP6w5pfRGMQGjh4wvP676gf2h4mf57hP1>

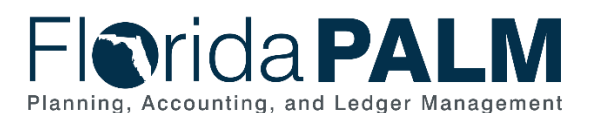

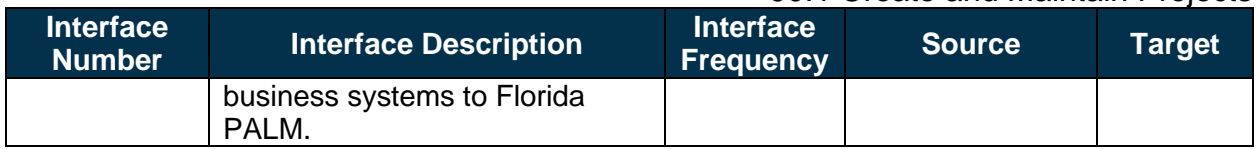

Note: A complete list of interfaces may be found in the **Catalog of Interface Offerings<sup>3</sup>**. This is a protected publication that requires login. If your business or technical teams do not currently have access to the Smartsheet Florida PALM Dashboard, contact your Readiness Coordinator to request their access.

#### <span id="page-15-0"></span>**Forms**

*Table 7: Forms Included on Business Process Flow Diagrams*

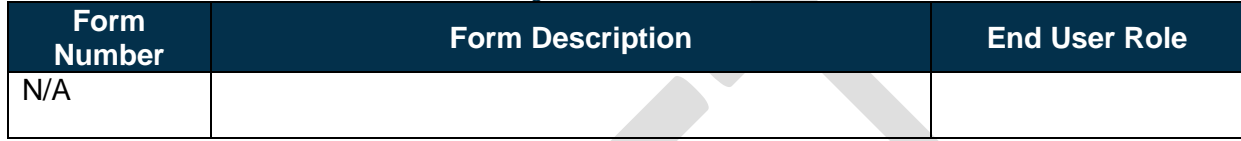

## <span id="page-15-1"></span>**Workflows**

*Table 8: Workflows Included on Business Process Flow Diagrams*

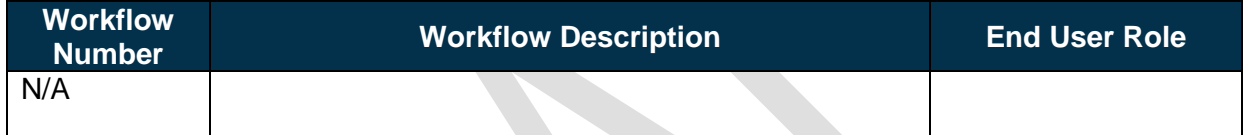

# <span id="page-15-2"></span>**Agency Configurations**

*Table 9: Configurations Defined and/or Maintained by Agencies* **Configuration Configuration Description Figure 1 Frequency** C-PC003 **Standard Activities** – generally represents a task that makes up a Project. Project Costs and Budgets are stored in Activities. One Time C-PC020 **Project Team Roles:** represent the job title within the project for different team members. One Time C-PC005 **Activity Types** – Used to group activities together to facilitate analysis and reporting on similar activities across projects. One Time C-PC026 **Source Type** – Used to further define a project transaction As Needed C-PC037 **PC Category** – used to further define a source to provide flexibility in defining a project transaction As Needed C-PC038 **PC Subcategory** – used to further define a source to provide additional flexibility in defining a project transaction. As Needed

This document is draft and subject to change <sup>3</sup> <https://app.smartsheet.com/dashboards/xW9gQgMRP6w5pfRGMQGjh4wvP676gf2h4mf57hP1>

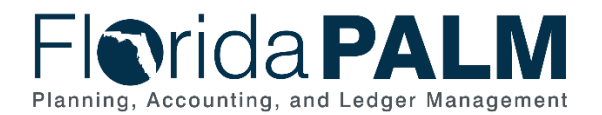

# <span id="page-16-0"></span>**Terminology**

**Activities** – specific tasks associated to a Project and where transactional data gets recorded and monitored.

**Analysis Type** – assigned to individual transactions to identify the different types of transactions, such as budgeted amounts, actual costs, and billed costs. For a single transaction, the Analysis Type can change as the transaction flows thru the system and is used to reflect the nature of the transaction data as it flows thru the system.

**Award Contract** – written agreement between a State Entity and the Grant Award's sponsor, defines the relationship between Awards and Projects, and establishes billing or Letter of Credit draw limits.

**Budget Item** – value used to classify budget items into specific classification categories such as Equipment, Consultant Fees, Personnel, Supplies, Travel, or Sub Award.

**Fixed Capital Outlay (FCO)** – an appropriation category used to fund real property (e.g., land, buildings) including additions, replacements, major repairs, and renovations to real property which materially extend its useful life or materially improve or change its functional use.

**Grant Award** – funding received from an external source that has a budget, a defined Period of Performance (start and end dates), requires a way to collect the funds (LOC or Billing) and reports expenses and cash received to the Sponsor.

**Non-Sponsored Project** – any project that is not directly associated with a Grant Award.

**Project** – an activity or collection of activities, with a defined start and end date designed to achieve a specific goal, outcome, or program objective.

**Project Budgets** – Project Budgets are Cost budgets that are distributed to Project Activities and Budget Items across time periods for budgetary or project performance measurement and represent the total life to date cost of the project. Project Budgets are independent of Appropriations budget.

**Project ID** – a ChartField Value used to isolate, track and analyze transactions for a specific purpose, often across multiple fiscal years.

**Project Transaction** – Project Transactions represent the cost, revenue or budget amounts defined for and collected in a Project.

**Project Tree** – Project Trees define how Projects are related to each other. A Project can be hierarchically related to as many projects as necessary to achieve the necessary degree of cost tracking and analysis.

**Sponsored Project** – A project that is associated to a Grant Award and is established directly within the Grants module.

**Summary Project (Program)** – A project established at the top of Project tree to which all other trees can be rolled up to for summary reporting. Activities cannot be assigned to a project

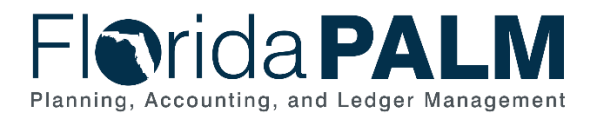

designated as a summary project and is reserved for creating Project Trees used for Statewide reporting.